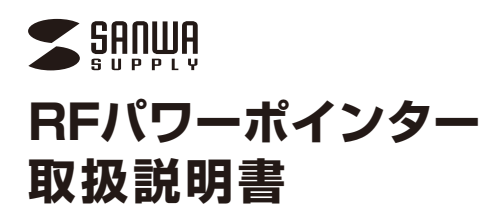

 **LP-RF100DS (LP-RF100)**

本書の内容をお読みになるまでは、本製品をご使用にならないでください。(対象年齢18歳以上) 本製品は消費生活用製品安全法における認可取得済み製品です。(レーザーポインターは 経済産業省の消費生活用製品安全法に基づく特定製品及び特別特定製品です)

# サンワサプライ株式会社

2009.2現在 TEL.011-611-3450 FAX.011-716-8990 TEL.022-257-4638 FAX.022-257-4633 TEL.052-453-2031 FAX.052-453-2033 TEL.06-6395-5310 FAX.06-6395-5315 〒700-0825 岡山県岡山市北区田町1-10-1 TEL.086-223-3311 FAX.086-223-5123<br>〒140-8566 東京都品川区南大井6-5-8 TEL.03-5763-0011 FAX.03-5763-0033

TEL.092-471-6721 FAX.092-471-8078 札幌営業所/T060-0807 札幌市北区北7条西5丁目ストークマンション札幌<br>仙台営業所/T983-0851 仙台市宮城罗区福岡 1 - 6-3 アミ火仙台と<br>名古屋営業所/T983-0015 名古 屋市 中村 区 椿 町 1 6 - 7 カジ ヤ マ ビ ル<br>福岡営業所/T812-0012 福岡市博多区博多駅中央街8-20第2版八千代ビル<br>福岡営業所/T512-076-222-8384<br>金 - 沢/TEL.076-222-8384

金 沢/TEL.076-222-8384 09/02/KSDaNo

## 1.パッケージの内容・各部の名称 2.製品の特徴・仕様

パッケージ内には下記のものが梱包されています。万一、不足しているものが ありましたら、弊社までご連絡ください。(製品の形状はイラストと異なる場合 があります)

① LP-RF100DS(LP-RF100)レーザーポインター(本体)・・・・・・・・・1本 ・・・・・・・・・・・・・・・・・・・・・・・・・・・・・・・・・・・・2本 単5乾電池(テスト用) ② ・・・・・・・・・・・・・・・・・・・・・・・・・・・・・・・・・1枚 取扱説明書・保証書(本書) ③

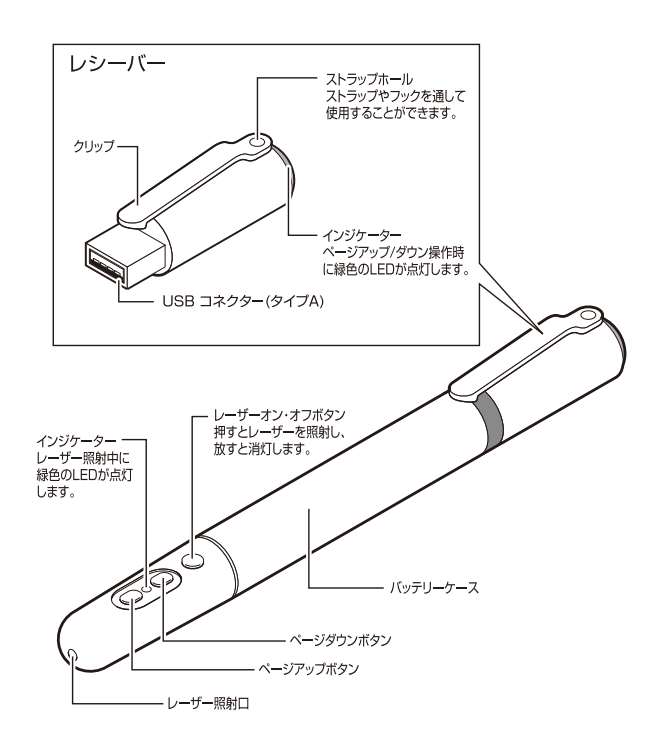

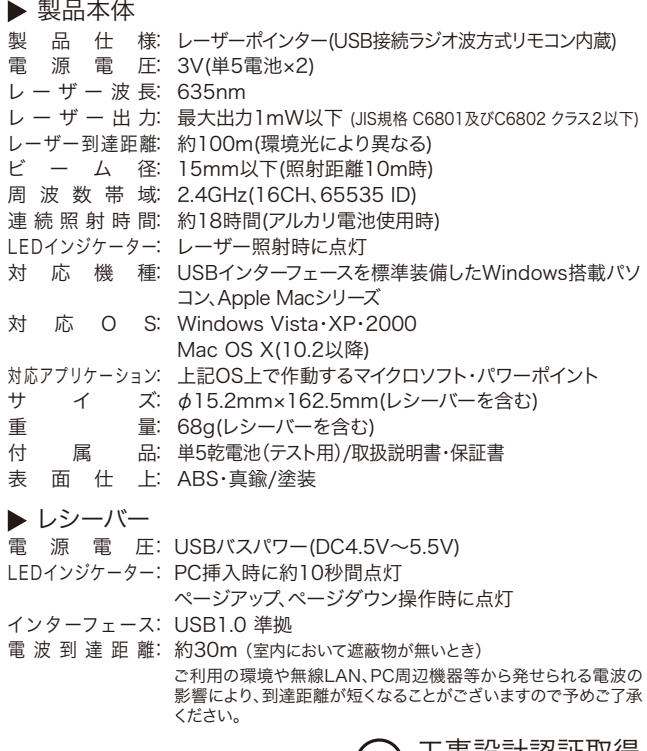

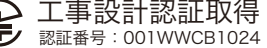

※マイクロソフト、Windows、パワーポイント及びロゴは米国MicrosoftCorporationの米国及び その他の国における登録商標または商標です。

。<br>※Macintosh及びMacOSは米国及び他の国々で登録されたAppleComputer,Inc.の商標です。 ※連続照射時間は、国内で一般的に入手できる乾電池を用いてテストを行った平均値です。使用 する乾電池のメーカー、保存状況、気温などにより変化しますので予めご了承ください。

## 3.準備と設置

- ▶ 電池の入れ方
- ① バッテリーケースを矢印方向へ回転させて取外してください。

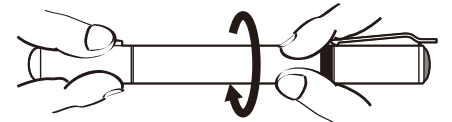

電池を挿入します。交換する際は、プラス(+)とマイナス(-)の向きに注意し ② てください。

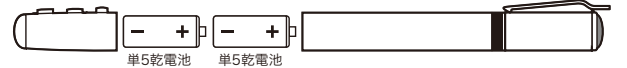

※ アルカリ乾電池、マンガン乾電池以外は使用しないでください。

③ バッテリーケース部分をしっかりと閉じてください。

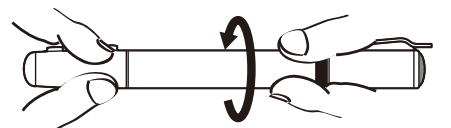

#### ▶ レシーバーの接続

パソコンの電源を入れ、OSを完全に立ち上げます。USBコネクタの向きを確 認し、レシーバーをパソコンのUSBボートに差し込みます。(取外す際はLED インジケーターが点灯していない事を確認してください)

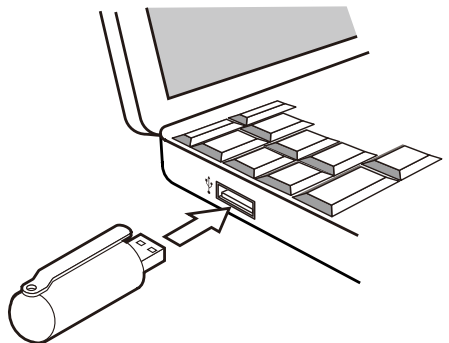

以上で設置作業は完了です。パワーポイントを起動し、プレゼンテーションで 使用する「スライドショー」を表示します。レシーバーに向けてページダウン、ペ ージアップを押すと、スライドショーのページが切り替わります。(受信中は LEDインジケーターが点灯します)

# !警 告

絶対に行ってはいけないことを記載しています。この表示を無視して誤った取 扱いをすると、使用者が死亡または、重傷を負う可能性が想定される内容を 示しています。

- ●レーザー光線を顔や目に絶対に向けないでください。失明や視力低下の可 能性があります。
- ●レーザー光線を鏡等に照射すると、反射光で目を悪くしますので注意してく ださい。
- ●本機は通信用電波として2.4GHz周波数帯の電波を使用しております。同じ 周波数を利用する機器の近くで使用した場合、影響を受けて誤作動する場 合がございます。同周波数帯を使う機器の近くでは使用しないでください。
- ●本機は電子機器や医療機器(ペースメーカー等)などに影響を及ぼす恐れ かありますので、電車内、航空機内や病院等、使用を禁止されている場所で のご使用は絶対にお止めください。
- ●本製品を使用する際は必ず使用するパソコンメーカーが提示する警告、 注意事項に従ってください。
- ●本製品の使用にあたっては、取付けるコネクタの場所や取付け取外しの方 法を予めご確認ください。
- 接続する場所を間違えると、ショートして火災の原因になったり、感電する恐れがあります。 ●小さなお子様の手が届くところには配置・保管しないでください。 (対象年令18歳以上)
- ●使用中に煙が出たり異臭や音がしたら、すぐに使用を中止してください。 そのまま使用すると感電や火災の原因になります。
- ●濡れた手で触る、本体を濡らす、あるいはお風呂場など、そのような可能性 かある場所での使用はおやめください。

感電や火災、故障の原因となります。 ●本製品を分解、改造、修理しないでください。

感電や火災、動作不良の原因になります。お客様において分解や改造を行われた場合は、保 証期間であっても有償修理になる場合や、修理をお断りすることがあります。

## 機器の設置例

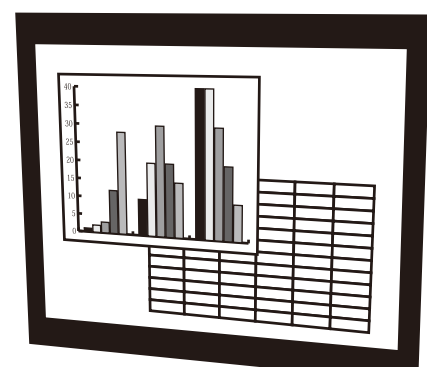

スクリーン

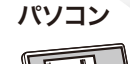

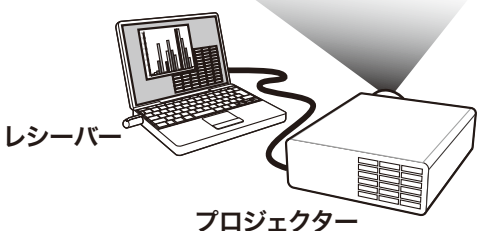

### 4. 正常に動作しないとき

本製品は出荷時にIDを設定しており、初期使用時はそのままご利用いただく 事ができますが、周辺に同じ周波数帯を扱う機器がある場合など、正常に動 作しない場合があります。その際はIDを再度設定してください。

- レシーバーをパソコンのUSBポートに接続します。接続するとレシー ① バーのLEDが緑色に点灯します。
- ② 接続後10秒以内に、ページアップボタンとページダウンボタンを同時 に3秒以上長押ししてください。
- レシーバー側のLEDインジケーターが消灯するとID設定が完了とな ③り、操作が可能となります。

# | 八注 意|

①本パッケージに含まれるすべてのものについて、その一部または全部を、無 断で複製、複写することはできません。

- ②お客様において、本製品の誤った使用による事故や不利益について、弊社は 一切の責任を負いかねますので、予めご了承ください。
- ③本製品は日本国内向け仕様です。国外におけるアフターサポートは行って おりません。また国外の一部地域への持ち出しは「戦略物資等輸出規制品」 に該当する場合があります。
- ④本パッケージ内のすべてのものについては、改良のため予告なく変更するこ とがありますので予めご了承ください。

以下は、この表示を無視して誤った取扱いをすると、使用者がけがをしたり、 物的損害の発生が考えられる内容を示しています。

- ●故障や動作不良の原因となりますので、以下のような場所や環境では使用、 保管しないでください。
- ①使用するパソコンのマニュアルが定めた使用環境を越えるところ。
- ことが、ファイン・マーク、<br>②振動や衝撃が加わる場所や落下しやすい場所。
- ③風呂場など水気の多い場所。湿気やホコリの多い場所。
- )<br>④直射日光が当たる場所や自動車のダッシュボードなど高温になる場所。<br>- ストーブやヒーターなど熱源の付近。 ストーブやヒーターなど熱源の付近。
- ⑤強い磁力や電磁波が発生する場所。静電気の発生しやすい場所。
- ⑥腐食性ガスが発生する場所。

●本製品は精密部品です。以下の注意をしてください。

- ①落としたり衝撃を加えないでください。
- ②製品の上に水や液体がかからないようにしてください。
- ③製品の上に物を置かないでください。破損や変形するおそれがあります。 ◎取付けや取外しの際に、無理にひねったり叩いたり、力を加えないようにし
- てください。
- ⑤コネクタ部分にホコリやゴミが入らないようにご注意ください。
- ⑥コネクタ部分に息を吹きかけたりしないようにしてください(唾液などが付 着すると動作不良や破損の原因になります)

●その他の注意事項

- ①USBハブを経由して本製品を接続される場合、ご利用の環境によっては 正常に動作しない場合があります。その場合はコンピュータ本体のUSBポ ートに直接接続してご使用ください。
- ②電池は新しいものと古いものとを混ぜて利用しないでください。また、使用電 池についてはアルカリ乾電池、マンガン乾電池以外は使用しないでください。
- ③使用済みの消耗品は条例等に基づき、各々適正に廃棄処分してください。 ④長期間使用しない場合は、必ず電池を取外してください。
-